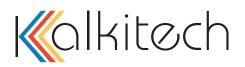

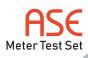

# ASEDLMS TEST SET TRIAL

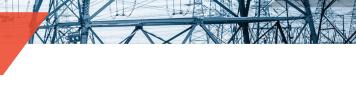

### DESCRIPTION

The ASEDLMS Test Set may be downloaded and installed on any Windows compatible computer. The package becomes fully licensed and functional when operating in a computer with ASE enabling hardware (USB dongle). Without such hardware, functionality may be enabled for a limited period of time with a Trial License.

#### **REQUEST ASEDLMS TEST SET TRIAL**

The ASEDLMS Test Set Trial License provides an opportunity for evaluation of the product within your environment. It is limited by date (30-day trial period) or maximum number of executions (75 executions), whichever comes first. Time duration of continuous operation is restricted to 60 seconds as well as some functionalities are blocked while in evaluation mode. After the Trial period is over, the software can easily transition to a fully functional ASEDLMS Test Set with purchase and installation of the ASE hardware (USB dongle).

#### **TRIAL LICENSE**

ASE Trial licenses lock the evaluation to a single computer. To request a Trial license:

- Download the current version of the ASEDLMS Test Set software as described above
- Unzip and run setup.exe
- Run the installed ASEDLMS Test Set from Programs\ASE\ ASEDLMS Test Set
- · If unlicensed, the following prompt will appear:

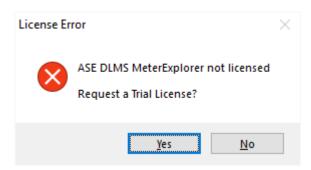

| TrialRequestForm                                                  |                                  | ×                   |
|-------------------------------------------------------------------|----------------------------------|---------------------|
| Install License User Regist                                       | tration                          |                     |
| Complete User Registration Form before sending request            |                                  |                     |
| License Code                                                      | 964076463                        | Send Request        |
| Pressing                                                          | Send Request will email License  | e Code to:          |
| support@ase-systems.com. In response, you will be emailed a Trial |                                  |                     |
| License file to insta                                             | all. Licenses are emailed during | ASE business hours. |
|                                                                   |                                  |                     |
|                                                                   |                                  |                     |
|                                                                   |                                  |                     |
|                                                                   |                                  |                     |
|                                                                   |                                  |                     |
|                                                                   |                                  |                     |
|                                                                   |                                  |                     |
| Install License                                                   | Check License                    | Close               |
|                                                                   |                                  |                     |

- Select Send Request to generate an automatic email request for a Trial License
- If not connected to the Internet or an email program, email the value generated to support@ase-systems.com along with a request for a Trial License
- In your email, please include your first and last name, company name, phone number

| 🖫 🥬 🔿 🕆 🧅 🔻 ASE6205 🖬                                                                                      | - 🗆 X           |  |  |
|----------------------------------------------------------------------------------------------------|-----------------|--|--|
| File Messag Insert Options Format Review Help Q Tell me                                                    |                 |  |  |
| - 💞 Text                                                                                                   | ictate<br>voice |  |  |
| To     Send       Subject     Subject                                                                      |                 |  |  |
| License Code: 964076463 First Name: Greg Last Name: Smith Company: Acme Inc                                |                 |  |  |
| Email Address: gsmith@acme.com<br>Telephone: +1 123-456-7890<br>State/Province: California<br>Country: USA | <b>•</b>        |  |  |

- ASE will provide a Trial License file attached to a reply Email for ASEDLMS Test Set for which you request a Trial License.
- Re-run the ASE DLMS Meter Explorer, and select Install License, browse to the file contained in the response Email for each of the products and select OK. The ASEDLMS Test Set license file is valid only for the computer on which the Trial License value was generated. It will last for 30 days or 75 program executions, whichever occurs first.

## **REQUEST FOR QUOTE**

When you are ready to upgrade to the full ASEDLMS Test Set, send an email to us at sales@ase-systems.com with your request for a quote or visit our website. Also, please let us know any feedback about your experience.

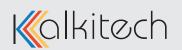

Document: ASEDLMS Test Set Trial Version: 1.02.042019